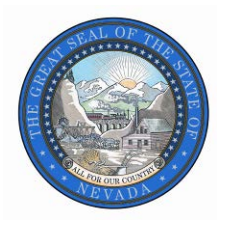

## Budget Amendment Manual

## Governor's Finance Office Budget Division [http://budget.nv.gov](http://budget.nv.gov/)

2021-2023 Biennium January 29, 2021

To request a budget amendment, submit a written memo to your assigned Executive Branch Budget Officer. The request should include a detailed explanation of the amendment and the fiscal impact to the agency's budgets. If the Director and the Governor's Finance Office approve of the concept, the assigned analyst will coordinate with the agency to submit the budget amendment. Only after the amendment request has been approved will the agency be requested to enter information in NEBS and in the Work Program Module.

The next step of a budget amendment requires updating or creating the applicable decision unit in version G08 for the relevant budget account in NEBS line item and pertinent schedules (see below). Notes and attachments for each budget amendment are required to fully explain the change and should be complete and concise. When updating a decision unit in the line item, be sure to enter only the cumulative revised amount. For example, if you have a contract in decision unit E235 that was reduced in version G01 in the amount of (\$10,000) each year and the reduction can be increased for a total of (\$50,000) each year, you would access G08; navigate to the Vendor Services schedule and change the decision unit E235 line from (\$10,000) each year to (\$50,000) each year; process the schedule; return to line item; balance E235 and select Save.

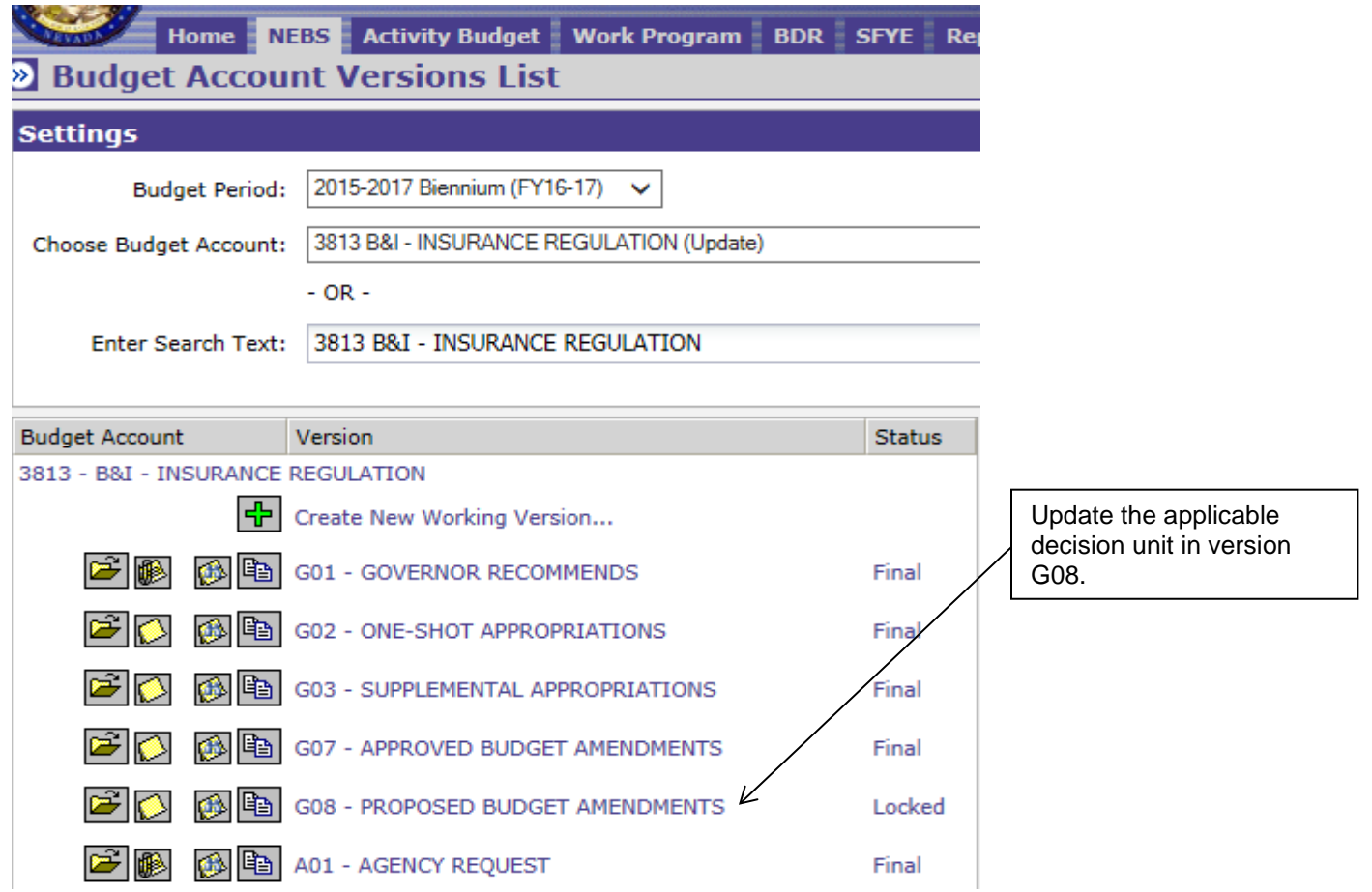

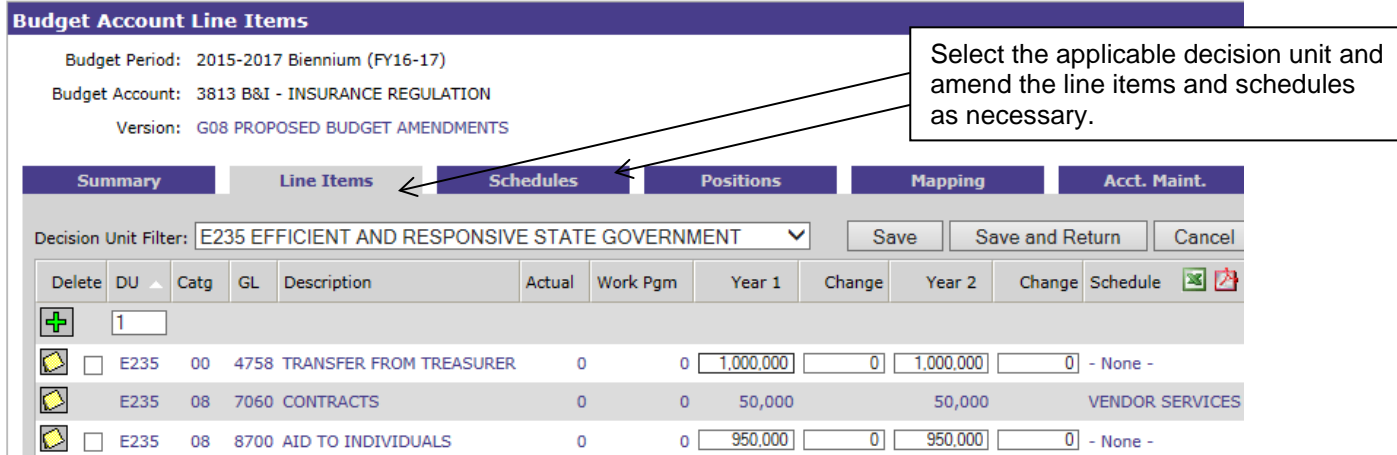

Once the update is complete and the decision unit is balanced and saved, the agency needs to create the budget amendment document in the NEBS Work Program module in version G08 (see below). The budget amendment document(s) are very similar to those created for work programs with the exception of the Cumulative sheet, which is displayed at the expenditure object code level instead of rolling to the category level.

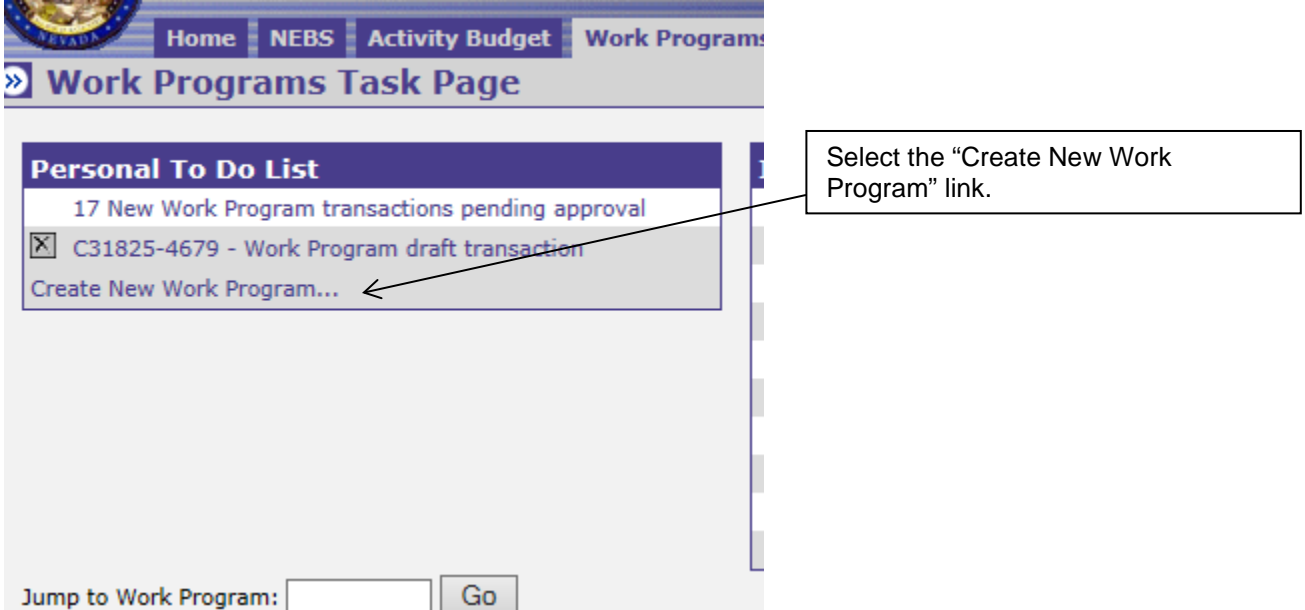

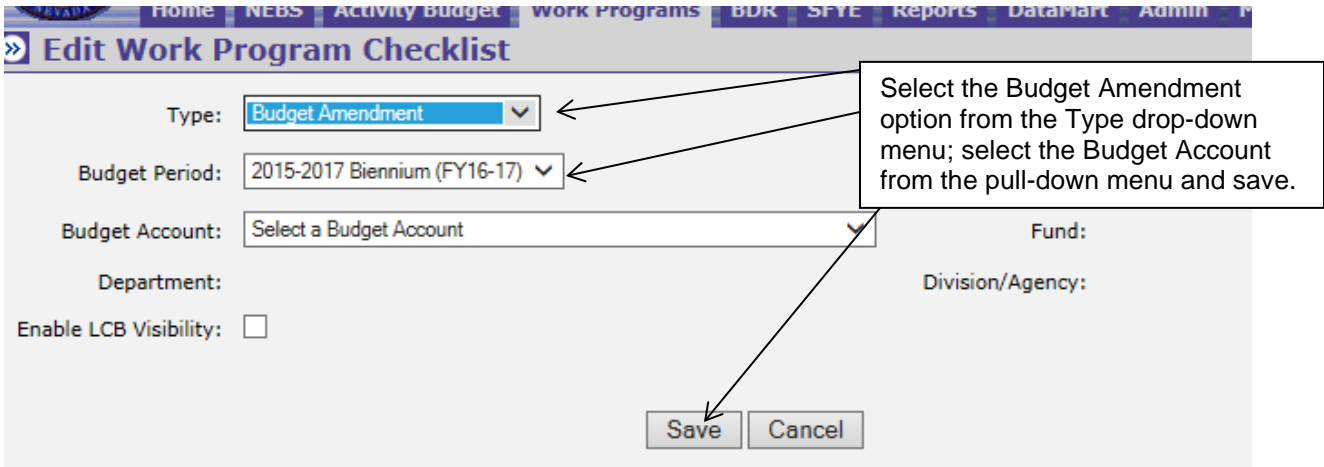

The budget amendments require certain forms to be completed and attachments provided before the system will allow the user to submit a budget amendment (see below).

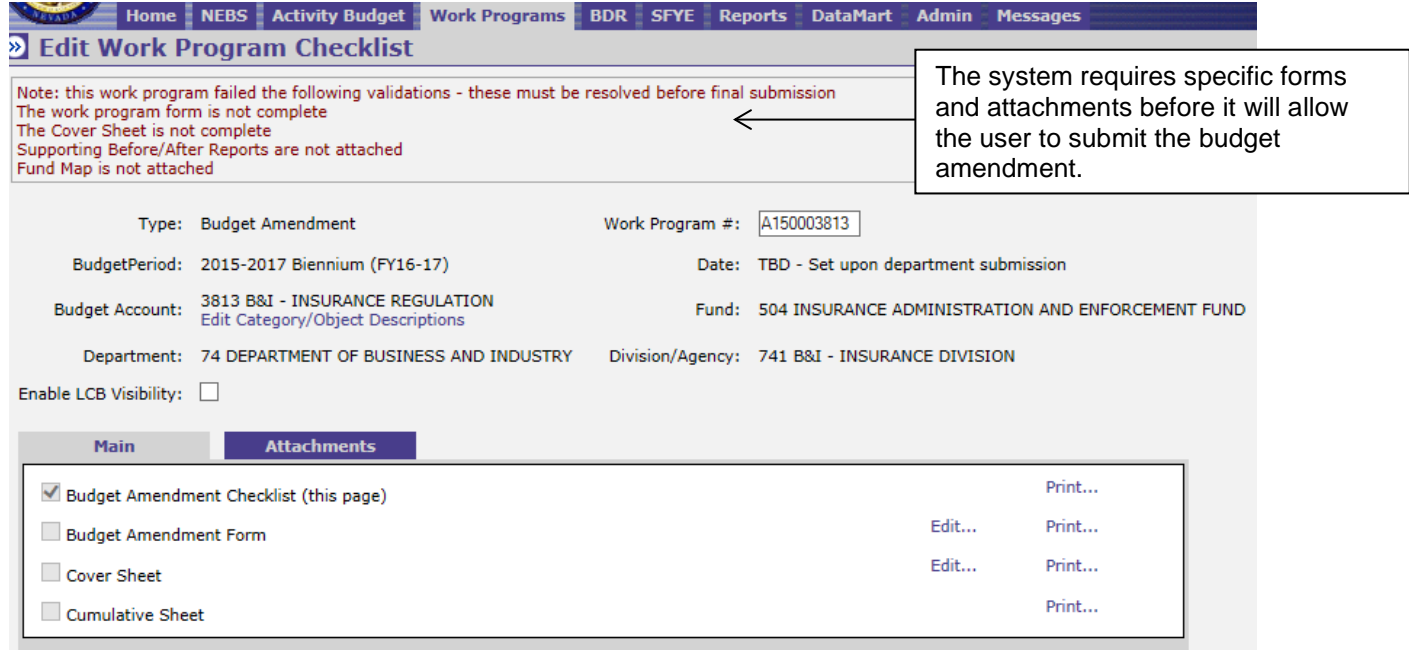

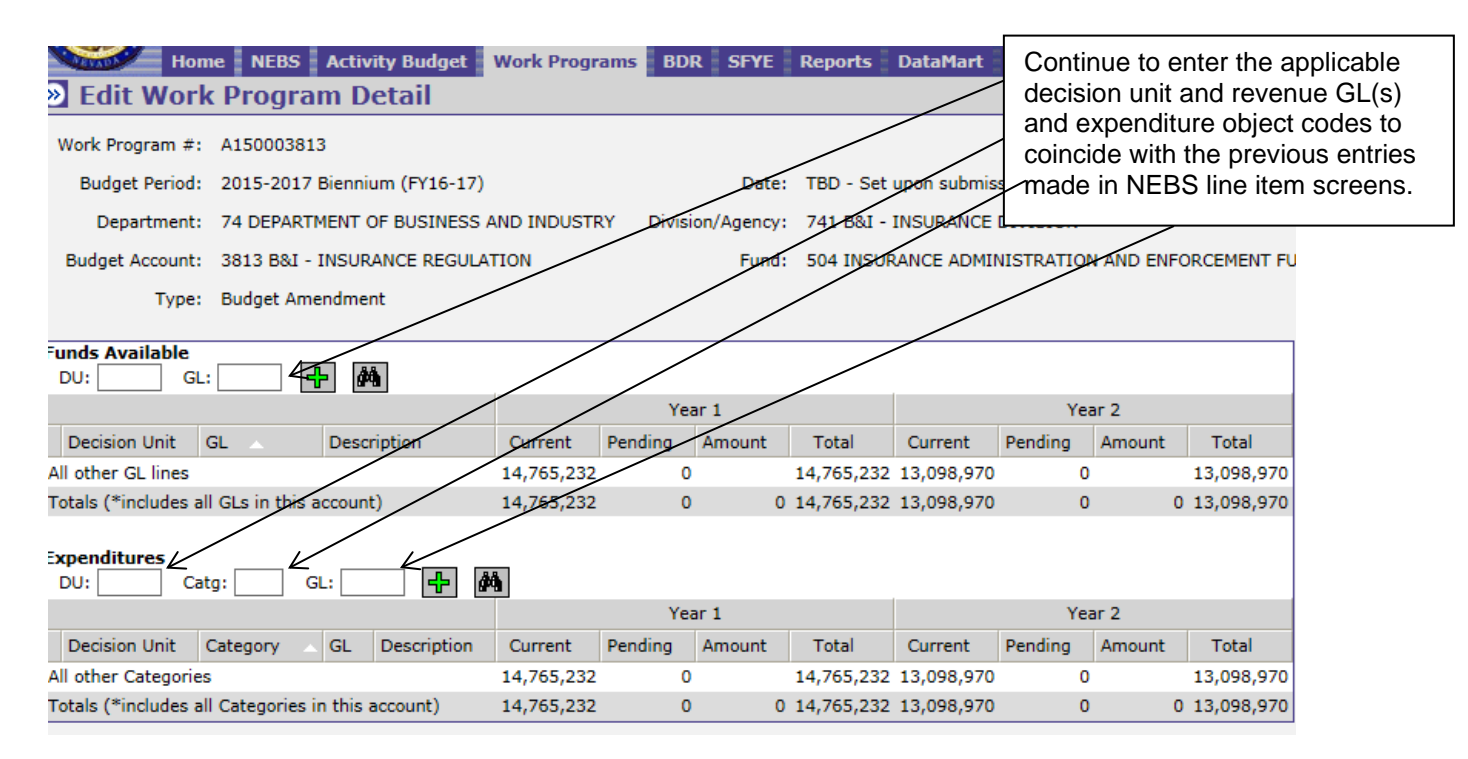

Continuing with the E235 example, enter E235 for the decision unit for the Funds Available section and the Expenditures section as well as the same revenue GL and expenditure object code in the NEBS line item. The amounts entered for the budget amendment are the *differences* between versions G01 and G08, which are (\$40,000) each year for this example  $(G01 = (\$10,000)$  and  $G08 = (\$50,000)$  for a difference of (\$40,000). A NEBS225 Version-to-Version Comparison report will confirm your entries are correct. The report should match the budget amendment amounts.

Required forms and attachments are as follows:

- Budget Amendment Form (still titled the Work Program Form) identical to the form used for work programs.
- Cover Sheet identical to the form used for work programs.
- Supporting Before/After Reports the before reports are the NEBS210A Line Item Detail & NEBS210B Summary reports from version G01, and the after reports are the NEBS210A Line Item Detail & NEBS210B Summary reports from version G08 for the applicable budget account (see below).
- Version-to-Version Comparison report NEBS225 report comparing version G01 to version G08.
- Fund Maps identical to the requirement for work programs.

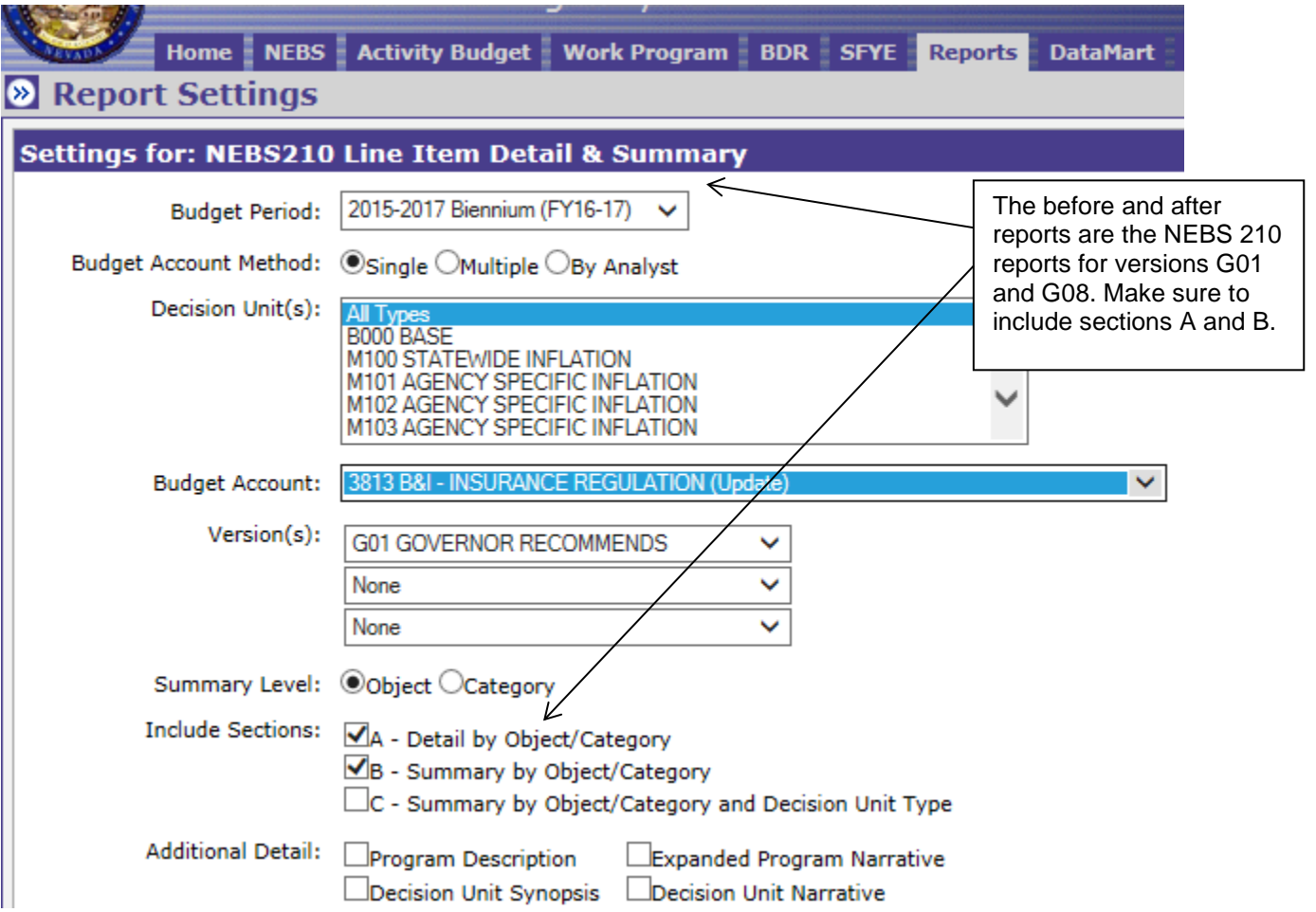

Security access to NEBS and Work Programs is required to enter amendments. If access needs to be updated, please email the relevant form to your agency's assigned budget officer. The security access forms are available on the Budget Division's website at: <http://budget.nv.gov/Forms/>

Please contact your agency's assigned budget officer if you have any questions regarding this process or with NEBS.